## М. Ю. СВИРИДОВА

# СОЗДАНИЕ ПРЕЗЕНТАЦИИ в PowerPoint

*Рекомендовано Федеральным государственным учреждением «Федеральный институт развития образования» в качестве учебного пособия для использования в учебном процессе образовательных учреждений, реализующих программы начального профессионального образования*

*Регистрационный номер рецензии 422 от 02 июля 2009 г. ФГУ «ФИРО»*

3-е издание, стереотипное

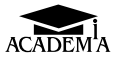

Москва Издательский центр «Академия» 2013

УДК 621.391(075.32) ББК 32.973.26-018.2я722 С247

#### Р е ц е н з е н т ы:

преподаватель Колледжа легкой промышленности № 24 Департамента образования г. Москвы *Е. В. Минкова*; заместитель директора по информационным технологиям Колледжа индустрии, гостеприимства и менеджмента № 23 Департамента образования г. Москвы *Н. В.Спрожецкая*

**Свиридова М. Ю.**<br>С247 — Созлание през Создание презентации в PowerPoint : учеб. пособие для учреждений нач. проф. образования / М.Ю.Свиридова. — 3-е изд., стер. — М. : Издательский центр «Академия»,  $2013. - 224$  c.

ISBN 978-5-4468-0027-8

Учебное пособие является частью учебно-методического комплекта по профессии «Секретарь».

В учебном пособии изложены основные приемы работ в программе подготовки презентации PowerPoint. Рассмотрены способы создания, сохранения, открытия и закрытия презентаций. Даны сведения о звуковом оформлении и упаковке презентаций.

Для учащихся учреждений начального профессионального образования. Может быть использовано для подготовки, переподготовки и повышения квалификации секретарей и секретарей-референтов.

> УДК 621.391(075.32) ББК 32.973.26-018.2я722

*Оригинал-макет данного издания является собственностью Издательского центра* «*Академия*», *и его воспроизведение любым способом без согласия правообладателя запрещается*

© Свиридова М. Ю., 2010

© Образовательно-издательский центр «Академия», 2010

**ISBN 978-5-4468-0027-8** © Оформление. Издательский центр «Академия», 2010

### УВАЖАЕМЫЙ ЧИТАТЕЛЬ!

Данное учебное пособие является частью учебно-методического комплекта по профессии «Секретарь».

Учебно-методические комплекты нового поколения включают в себя традиционные и инновационные учебные материалы, позволяющие обеспечить изучение общеобразовательных и общепрофессиональных дисциплин и профессиональных модулей. Каждый комплект содержит учебники и учебные пособия, средства обучения и контроля, необходимые для освоения общих и профессиональных компетенций, в том числе и с учетом требований работодателя.

Учебные издания дополняются электронными образовательными ресурсами. Электронные ресурсы содержат теоретические и практические модули с интерактивными упражнениями и тренажерами, мультимедийные объекты, ссылки на дополнительные материалы и ресурсы в Интернете. В них включен терминологический словарь и электронный журнал, в котором фиксируются основные параметры учебного процесса: время работы, результат выполнения контрольных и практических заданий. Электронные ресурсы легко встраиваются в учебный процесс и могут быть адаптированы к различным учебным программам.

Учебно-методический комплект по профессии «Секретарь» включает электронный образовательный ресурс «Основы этики и психологии профессиональной деятельности».

 Электронный образовательный ресурс «Информационнодокументационная деятельность» находится в стадии разработки.

Учебно-методический комплект разработан на основании Федерального государственного образовательного стандарта начального профессионального образования с учетом его профиля.

### **Введение**

В деловой жизни часто приходится сталкиваться с ситуацией. когда необходимо заинтересовать людей своими достижениями, привлечь внимание к деятельности фирмы, рассказать в доступной форме о товаре, сделать доклад на конференции и т.д. Секрет успеха многих публичных выступлений состоит в правильном использовании наглядных пособий. Поэтому необходимо уделить большое внимание подготовке доклада и постараться провести его на должном уровне с использованием современных технологий. Превосходное средство для реализации этой задачи вы найдете в пакете Microsoft Office. Это — программа подготовки презентаций PowerPoint.

Под презентацией (лат. praesento — передаю, вручаю; англ. present — представлять) подразумевается передача, представление аудитории новых для нее идей, планов и разработок. Другими словами, презентация - это демонстрационные материалы для любого публичного выступления с представлением запоминающегося текстового материала, с использованием таблиц, графиков, диаграмм, рисунков, аудио- и видеоклипов.

Компьютерные презентации стали признанным стандартом в деловых переговорах. Без них не проходят сегодня ни общественные, ни научные мероприятия. Огромное значение они имеют и в образовательных процессах. Как средство представления учебного материала компьютер может быть использован преподавателями в классе или лекционной аудитории, а также школьниками и студентами в тематических докладах, при защите курсовых и дипломных работ. Кроме того, компьютерные презентации могут обеспечить более эффективное коммуникационное взаимодействие между специалистами в целях обмена опытом, а также при подготовке и повышении квалификации.

Для создания презентации с помощью PowerPoint не обязательно быть художником. Поставляемые в комплекте с программой шаблоны дизайна, библиотека графических и звуковых объектов обеспечивают высокое качество результата. Для полноценного использования всех возможностей PowerPoint не требуются глубокие знания принципов работы компьютера. Понятный интерфейс обеспечивает выполнение всех необходимых шагов в нужной последовательности.

Подобно тому как текстовый документ состоит из страниц, файл презентации состоит из последовательности слайдов, или кадров. Но слайд презентации — это не просто изображение. В него, как и в любой компьютерный документ, в соответствии с заранее продуманным сценарием могут быть включены элементы анимации, аудио- и видеофрагменты. Поэтому презентацию часто называют слайд-шоу.

Встроенные в PowerPoint средства построения таблиц и организационных диаграмм помогают эффективно визуализировать оформленные материалы, доступно представляющие числовую и графическую информацию. А наборы легко модифицируемых фоновых рисунков и цветовых схем для слайдов являются частью арсенала выразительных средств приложения PowerPoint.

Слайды можно не только выводить на экран компьютера или специального проектора, но и распечатывать на бумаге и использовать как раздаточный материал для доклада. Для облегчения проведения презентации присутствующим можно представить печатный вариант презентации, содержащий по 1, 2, 3, 4, 6 или по 9 слайдов на странице. Можно использовать так называемые «прозрачки», получаемые при печати слайдов на прозрачной пленке в черно-белом или цветном режиме.

Достоинства любой презентации по сравнению с ворохом плакатов очевидны. Удержать внимание аудитории гораздо легче, используя сменяющие друг друга на экране слайды, чем перемещаясь с указкой между развешанными плакатами. В отличие от обычных слайдов, пропускаемых через диапроектор, компьютерные позволяют быстро вернуться к любому из уже рассмотренных вопросов или вовсе изменить последовательность изложения. Автоматическая презентация позволяет показывать материалы вообще без ведущего.

Подготовленную для распространения презентацию можно продемонстрировать в локальной сети или передать по электронной почте для просмотра на другом компьютере. Ее можно взять с собой в командировку. Более того, если есть необходимое оборудование, вы можете перенести выступление в Интернет и не тратить время на разъезды.

В этом учебном пособии рассматривается работа в приложении Microsoft PowerPoint 2003.

### Глава 1

## ОСНОВНЫЕ ПОНЯТИЯ

Презентация PowerPoint подобна документу Word или рабочей книге Excel. Иными словами, каждая презентация, состоящая из одного или нескольких слайдов, - это файл, хранящийся на диске, созданный программой PowerPoint и имеющий расширение .ppt.

#### **ЗАПУСК ПРОГРАММЫ MICROSOFT**  $1.1.$ **POWERPOINT И ВЫХОД ИЗ НЕЕ**

Вход в программу и выход из нее осуществляются в PowerPoint, так же как и во всех остальных приложениях Microsoft Office. Существует несколько способов запуска программы PowerPoint.

1. Наиболее распространенный способ запуска PowerPoint с помощью кнопки  $\|$  луск  $\|$  на Панели задач Windows:  $\Pi YCK \rightarrow$ Все программы → Microsoft Office → Microsoft Office PowerPoint 2003

2. Другой способ — однократный щелчок левой клавишей на панели быстрого запуска. мыши по значку программы

3. Двойной щелчок по пиктограмме документа, выполненного

автоматически помещает данную в приложении PowerPoint

презентацию в рабочее окно программы.

Если вы желаете закончить работу с PowerPoint и выйти из программы, воспользуйтесь одним из следующих способов.

1. Выберите команду Файл  $\rightarrow$  Выход.

2. Дважды щелкните клавишей мыши по кнопке системного меню, которая расположена в левом верхнем углу окна программы.

3. Воспользуйтесь клавиатурной комбинацией [Alt] + [F4].

4. Щелкните по кнопке Закрыть  $\|\mathbf{X}\|$ , которая расположена в строке заголовка в правом верхнем углу окна PowerPoint. 5. Воспользуйтесь комбинацией клавиш [Ctrl] + [Q].

#### ТЕРМИНЫ И ОПРЕДЕЛЕНИЯ,  $1.2.$ *UCOOD AVENUE B POWERPOINT*

Слайд — основной элемент презентации. Термин «слайд» используется для обозначения единицы визуальных материалов презентации вне зависимости от того, будет ли эта страница демонстрироваться на экране дисплея, распечатываться на принтере или выводиться на 35-миллиметровую фотопленку.

Основные элементы слайда: заголовок и подзаголовок, графические изображения (рисунки), таблицы, диаграммы, организационные диаграммы, тексты, звуки, маркированные списки, фон, колонтитул, номер слайда, дата, различные внешние объекты и пр.

Шаблон презентации — презентация, на основе которой создается новая презентация. Если в компании несколько сотрудников регулярно создают презентации, то удобно будет создать корпоративный шаблон. Это поможет сохранить единый стиль оформления.

Разметка слайда — взаимное расположение элементов слайда — названия, основного текста, иллюстраций. В программе Microsoft PowerPoint существуют стандартные схемы разметки, упрощающие расположение элементов и сохраняющие единый стиль.

Схема цветов — основа из восьми цветов, которую вы можете применять в слайдах, страницах примечаний и раздаточном материале. Схема цветов состоит из цвета фона, цвета линий и текста и шести дополнительных цветов. Баланс этих цветов улучшает восприятие слайдов.

Структура презентации — порядок слайдов и ключевых пунктов доклада. В Microsoft PowerPoint есть специальный тип просмотра презентации в режиме Структура. Использование этого режима удобно при планировании презентации, так как позволяет легко менять местами слайды и редактировать текст.

Анимация — использование эффектов движения (мультипликации) для различных элементов слайда или для смены слайдов. Например, с помощью программы Microsoft PowerPoint вы можете добиться того, что текст слайда и диаграмма будут плавно появляться или исчезать с появлением следующего элемента на слайде.

*Демонстрация* — запуск просмотра слайдов презентации. В отличие от режима редактирования презентации демонстрацию запускают во время обращения к аудитории.

*Выдача* (*раздаточные материалы*) — вспомогательные материалы, выдаваемые участникам презентации для удобства заметок.

*Заметки докладчика* — комментарии к слайдам, наброски текста слайда, любой текст, относящийся к слайду (скрытый при показе презентации).

*Итоговый слайд* — слайд, содержащий заголовки других слайдов. К примеру, презентация вашего резюме состоит из нескольких разделов: опыт работы, образование, навыки, увлечения и пр. Итоговый слайд будет содержать названия разделов и, возможно, гиперссылки на эти разделы. В PowerPoint существует возможность автоматического создания итогового слайда.

*Колонтитул* — повторяющийся на каждом слайде текст. Наиболее часто встречающиеся колонтитулы: название компании, дата презентации, номер слайда.

*Произвольный показ слайдов* — набор из отдельных слайдов презентации, запускающийся как отдельная презентация. К примеру, у вас есть презентация, рекламирующая ваш товар, состоящая из 100 слайдов. Торговый представитель, который закупает всего 4 вида изделий, приехал к вам в офис. С помощью функции *Произвольный показ* сотрудник задает последовательность слайдов, которые должны быть показаны представителю. При этом исходная презентация и слайды остаются без изменения.

*Управляющие кнопки* — элементы слайда, управляющие показом слайдов. К примеру, вы создали слайд, содержащий оглавление основных разделов презентации. Заголовки разделов представляют собой гиперссылки на соответствующие слайды. Так, управляющая кнопка *Домой*, расположенная на каждом слайде, перемещает на слайд оглавления. Эта функция помогает избежать распространенной ошибки — дублирования слайда оглавления в нескольких местах презентации.

### 1.3. ПОНЯТИЕ ОБ ОБЪЕКТАХ И РАЗМЕТКАХ

Слайды PowerPoint состоят из *объектов.* Объекты представляют собой ключевые элементы любого слайда. Когда вы добавляете к слайду текст, график, рисунок, схему организации, видеоклип, таблицу Word, электронную таблицу Excel или любой другой встраиваемый элемент, он становится объектом. Чтобы работать с объектом, вы выделяете его и затем изменяете его содержание или размер, перемещаете, копируете или удаляете его. Вы можете также изменить атрибуты объекта, например цвет, светотени, границы и т.д.

Если вы не чувствуете себя уверенно, размещая или упорядочивая объекты на слайде, предоставьте PowerPoint сделать эту работу за вас с помощью элементов авторазметки или так называемых макетов слайда. Все макеты приводятся в окне разметки

Разметка слайда сэкономит ваше время и труд, затрачиваемые на создание новых объектов для нового слайда, их упорядочение, размещение и выравнивание. Каждый макет содержит фиксированные места для различных видов объектов, таких как текст, видеоклип, организационные схемы, диаграммы и т.д. Зафиксированные места проявляются как слабые пунктирные линии на слайде и содержат идентифицирующие тексты и пиктограммы, например Шелкните значок, чтобы добавить содержимое или Текст слайда (рис. 1.1). Макет для титульной страницы презентации содержит два фиксированных местозаполнителя для текста: заголовок и подзаголовок.

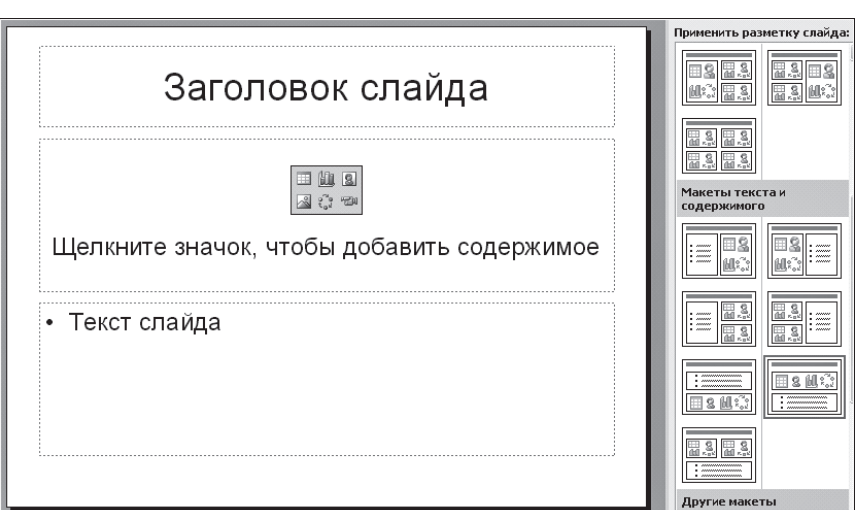

Рис. 1.1

#### ЭЛЕМЕНТЫ, КОТОРЫЕ МОЖНО ДОБАВИТЬ  $1.4.$ К СЛАЙДАМ POWERPOINT

Нет никакой необходимости в том, чтобы презентация Power-Point содержала только скучные слайды, в которых нет ничего, кроме текста. PowerPoint позволяет добавить к вашим слайдам разнообразные объекты, чтобы привлечь внимание аудитории, добавить элементы занимательности или юмора, проиллюстрировать какой-то пункт доклада. Некоторые объекты можно создать внутри PowerPoint, другие вы можете импортировать из каких-то приложений. Чтобы вставить объект в слайд PowerPoint, активизируйте соответствующую опцию в меню Вставка или используйте кнопки панели инструментов Рисование.

Объекты ClipArt Gallery — это собрание готовых иллюстраций, которые отражают широкое разнообразие объектов и тем.

Если у вас есть другие готовые художественные объекты, например файлы BMP, GIF или JPG (JPEG), вы можете вставить их в слайд PowerPoint. Программа распознает 19 различных форматов файлов с рисунками.

Поскольку Microsoft Word — это часть Microsoft Office, у вас есть быстрый доступ к этой программе, если вы хотите вставить в слайд таблицу или готовый текстовый фрагмент. При этом таблица Word может содержать до 25 строк и 25 столбцов.

Microsoft Graph - это встроенное приложение, которое позволяет вам создать диаграмму или график из данных электронных таблиц. Диаграммы и графики создаются теми же средствами, которыми вы пользуетесь в электронных таблицах Excel.

Соответствующие пункты из меню Вставка и кнопки панелей инструментов дают доступ к широкой гамме различных типов объектов. Это могут быть, например, электронные таблицы и диаграммы Microsoft Excel, редактор формул Microsoft Equation, документы Microsoft Word, точечные рисунки Paint, объекты WordArt, организационные диаграммы и многое другое. Вы можете добавить в качестве объекта звук или видеоклип.

### 1.4.1. Размещение объектов на слайде

Основу слайда составляет набор двумерных плоскостей, ограниченных размером экрана. Каждому элементу слайда соответствует своя плоскость (рис. 1.2). Таким образом, слайд представ-

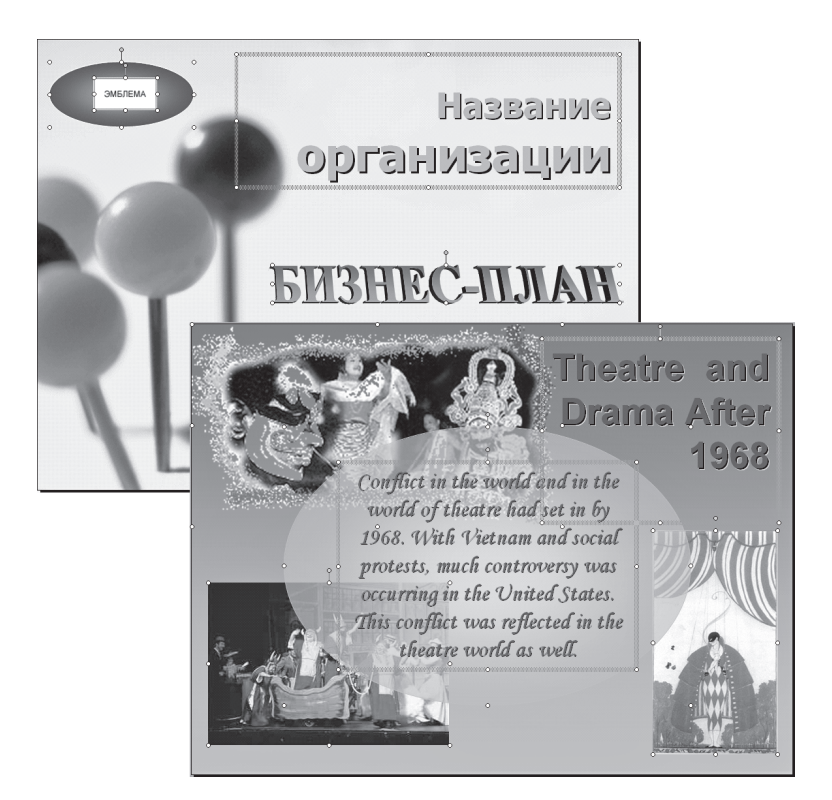

### Рис. 1.2

ляет многослойную структуру, в которой количество слоев равно количеству объектов. Самый задний слой занимает *фон*.

Другие объекты слайда могут произвольно размещаться, а в дальнейшем перемещаться по слоям, и в зависимости от этого будет определяться их видимость на слайде (объект может быть перекрыт другим объектом, расположенным на переднем слое). В любой момент времени можно менять расположение объектов как в координатах плоскости, так и по глубине слоев.

Очень часто бывает, что на слайде размещается много графических объектов, и они закрывают друг друга. При этом процедура выделения становится весьма затруднительной.

Чтобы выделить объект, скрытый за другим, установите указатель мыши на любой объект и нажмите левую клавишу (при этом будет выделен объект, пусть даже не тот, который вам нужен). На клавиатуре нажимайте на клавишу [Tab] до тех пор, пока не будет выделен нужный объект.

### 1.4.2. Автоматизация работ в PowerPoint

В ходе работы над презентацией можно использовать ряд приемов, повышающих эффективность разработки и автоматизирующих отдельные процессы. Прежде всего, к этим приемам относятся задание общего шаблона для презентации, определение общей пветовой схемы, использование мастер-слайдов (образцов слайдов). При этом создание для презентации общих решений не ограничивает разработчика в использовании индивидуальных оригинальных подходов.

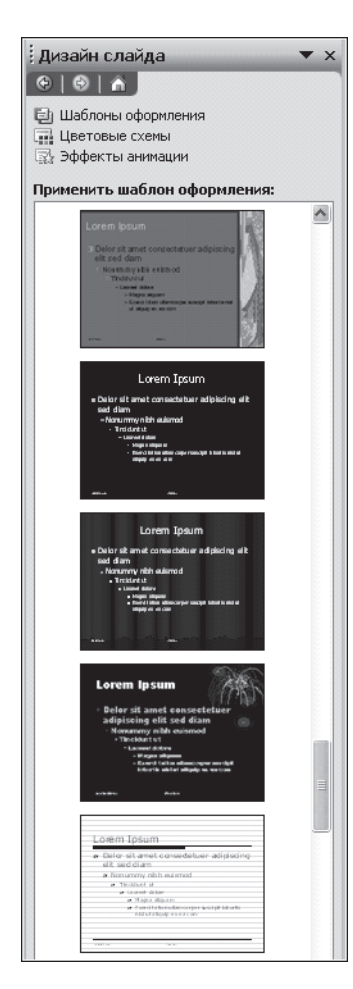

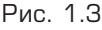

Шаблон оформления презентации. Самый простой и наиболее всеобъемлющий способ определения внешнего вида презентации — это использование шаблона оформления. Шаблон оформления — это сохраненный файл презентации, который разрабатывается профессиональными художникамиграфиками, которые владеют принципами использования цвета, пространства и дизайна. Каждый шаблон передает определенный стиль, чувство или отношение к предмету и является стратегическим, мощным средством управления дизайном (рис. 1.3).

Среди прочего, выбор шаблона позволяет:

■ определить цветовую схему, от которой зависят цвета элементов презентации;

■ определить образец титульного слайда и образец обычных слайдов, от которых, в свою очередь, зависят дизайн фона и принимаемые по умолчанию параметры форматирования текста.

Меняя шаблон оформления, можно придать презентации совершенно новый внешний вид: все слайды получают одинаково новый фон, новую цветовую схему и даже новый набор шрифтов текста. Однако каждым из этих элементов дизайна можно управлять индивидуально, не применяя новый шаблон. Существует даже возможность изменения дизайна отдельного слайда, которое не затрагивает другие слайды и оставляет их оформление в виде, определяемом шаблоном.

В арсенале PowerPoint имеется значительное число заготовленных шаблонов. Кроме того, можно создать свой собственный шаблон. Делается это путем разработки базовых элементов презентации и сохранения их в виде файла типа *шаблон презентации* с расширением .pot.

**Образцы (мастер-слайды).** В любой презентации существует несколько специальных слайдов, которые не участвуют в демонстрации, а используются для определения и хранения образцов для других слайдов. Эти слайды называются *образцами*, или *мастер-слайдами*.

В каждой презентации имеется четыре образца: *образец заголовка* (образец титульного слайда), *образец слайда* (образец всех остальных слайдов), *образец раздаточных материалов* (образец

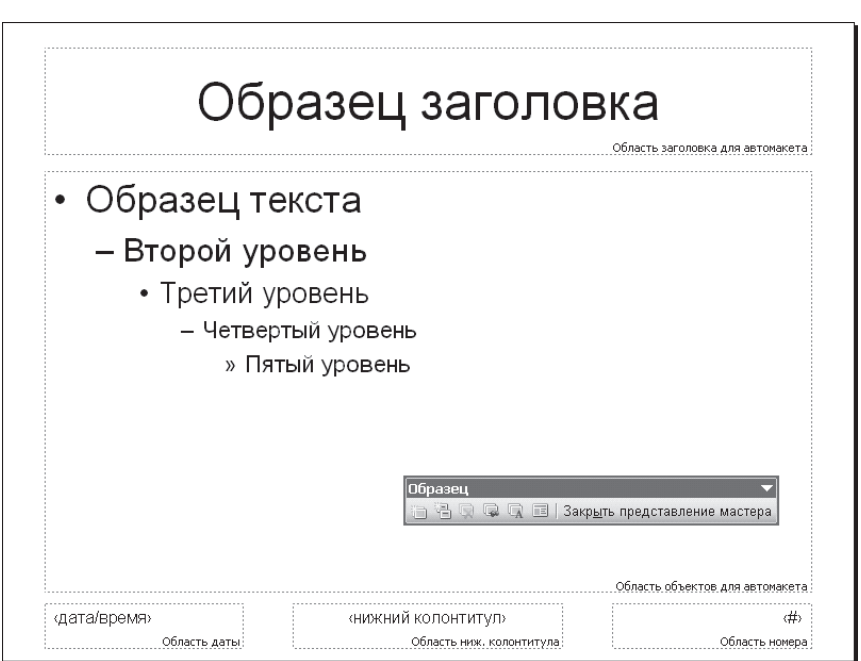

выдач) и образец заметок. Образцы определяют формат, размеры, взаимное положение, используемые шрифты, фон и другие параметры оформления элементов презентации.

Механизм работы образцов PowerPoint похож на механизм работы стилей Word и допускает аналогичную настройку. Образцы хранятся в шаблоне дизайна и используются по умолчанию при создании презентации по данному шаблону. Образцы можно менять, но измененные образцы станут достоянием текущей презентации, а шаблон при этом не изменится. Кроме того, для любого слайда можно отказаться от использования образца и отформатировать слайд индивидуально.

Образцы содержат те элементы (текст или рисунки), которые вы хотите видеть на каждой странице презентации. Например, если вы хотите, чтобы на каждом слайде было название вашей компании, не нужно вставлять это название в каждый отдельный слайд. Вы просто добавляете название в Образец слайдов, и оно автоматически появляется на каждом слайде. Другие элементы, которые вы можете добавить к мастеру, - это рисунки или видеоклипы, номера страниц, дата, колонтитулы, название презентации или напоминания (рис. 1.4).

Стоит заметить, что образцы не присутствуют на вкладке Слайды и не видны в основных режимах работы программы. Доступ к ним осуществляется переключением в специальный режим работы Образец. Выполняется это нажатием кнопки Обычный режим **| П** с одновременным удержанием клавиши [Shift] или обращением к команде горизонтального меню Вид  $\rightarrow$  Образец.

Безусловно, построение по образцу позволяет автоматизировать такие рутинные работы, как размещение колонтитула, даты, общего фона и т.д. С другой стороны, невозможность внесения каких-либо изменений в объекты, которые пришли на слайд с образца (мастер-слайда), иногда вызывает затруднения в оформлении. Кроме того, к таким объектам слайда не могут быть применены эффекты анимации!